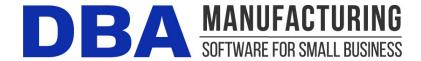

# Release Notes - Build 402

Build 402.1.0 – Released August 1, 2023

#### **Contents**

#### Contents

| Overview                            |    |
|-------------------------------------|----|
| System Administrator Task List      |    |
| Build 402 Releases                  | 3  |
| New Features                        | 4  |
| New Features – Service Pack 402.1.0 | 9  |
| Documentation                       | 10 |

## **Overview**

# **Estimated Costs Improvements**

With inflationary pressures mounting worldwide, it is essential for all manufacturing companies to more accurately reflect their costs of production. This product update focuses on tools to better update your estimated costs for your purchased materials and rollup of your manufactured estimated costs.

# **System Administrator Task List**

# **Pre-Installation Recommendations**

# Support subscription recommended

We recommend obtaining an ongoing support subscription so that you can submit support tickets if you need any assistance with the product update or any other issues.

### Always make a manual backup!

Always make a manual backup of your main company database, custom form layouts, and documents and images before installing any product update.

#### **Database**

We recommend backing up your main company database using the Backup Manager utility (see below), which automatically detects the database path.

Otherwise, the main company database file (*EJDB.FDB*) is normally located in the following folder -- (*drive letter\program files* (x86)\DBA Manufacturing\Database.

#### **Custom Form Layouts (\*.rtm files)**

Custom form layouts are stored as \*.rtm files in the Reports folder, normally in this path -- (drive letter\program files (x86)\DBA Manufacturing\Reports.

### **Documents and Images**

Documents and images can be saved into user-selected folders. Back up the appropriate folders as needed.

## **Use the Backup Manager**

A new Backup Manager was introduced in previous build 395. It is used for database backups and should be incorporated into your current backup procedures.

The Backup Manager is an external utility that is used to create database backups, to restore from backup when needed, and to optimize your database performance with a simultaneous backup and restore.

### Used solely for database backups

The Backup Manager is not a generic backup utility that can be used with multiple file types. Its sole purpose is to create database backups to the server and mirror copies to an external drive. These database backups can then be incorporated into your general server backup to the cloud or an off-site location.

#### Creates FBK files

When the Backup Manager makes a database backup, it creates an FBK file that can be safely backed up with a generic software program or service. An FBK file is created using the GBAK utility supplied with the Firebird database. Besides backing up the database, the FBK file does the following:

- Rebuilds indices
- Eliminates obsolete record versions ("garbage")
- Defragment database pages
- Rewrites database tables contiguously

Whenever you restore from an FBK backup file, your database is optimized to be leaner and more efficient.

#### The backup fails if data corruption is encountered

When an FBK backup file is being created, the backup process will fail if data corruption is encountered that cannot be fixed. The benefit from this is that if yesterday's FBK file was successfully created, you know with confidence that the data corruption occurred in your most recent business day. You can therefore safely restore from yesterday's backup and you minimize any data loss to just one day.

### Incorporate FBK backup files in your daily general backup

You will continue to make a general daily backup of all the critical data folders on your server, not just for DBA but for other applications as well. The general daily backup should incorporate the *(drive letter)\ProgramData\DBABackup* folder, which contains your FBK backup files.

#### Accessed from the server

The Backup Manager is accessed from the server by clicking *Windows Start – DBA Manufacturing – Utilities – Backup Manager*.

#### Instructions

Refer to the Installation / Update guide for Backup Manager instructions.

## Review resolved programming issues

A list of resolved programming issues in build 402 is available in the "What's New" area of the support center.

# Run a Batch Cost Rollup

Go to *BOM* > *Cost Rollup* and run a batch rollup. We have completely redesigned the screen and this will ensure that your costs are up to date.

# **Update Estimated Costs for Secondary Outputs (if applicable)**

If you have defined secondary outputs against any of your BOMs, go to *BOM* > *Estimated Secondary Costs* and ensure you have an Estimated Cost for all of your Secondary Output items. After you update your Est Costs, go to the *BOM* > *Cost Rollup* and run a batch rollup.

#### **Review Job Cost Defaults**

Go to *Jobs > Jobs Setup > Job Cost Defaults* and review your settings. There is a new setting to update your Estimated Costs at job release. We recommend that you check this option to help align your job estimated costs with your most current costs.

# **Build 402 Releases**

| Build 402.0.0 | Main Release | May 31, 2023 |
|---------------|--------------|--------------|
|---------------|--------------|--------------|

| Build 402.1.0 | Service Pack | August 1, 2023 |
|---------------|--------------|----------------|
|---------------|--------------|----------------|

### **New Features**

### **Inventory Transactions - DBA User ID**

(Inventory > Stock Items > History, Inventory > Stock Status > Transactions Tab, Inventory > Stock Adjustments > Transactions Tab, Inventory > Data Views > Inventory Transactions, Inventory > Data Views > Inventory Transactions Lot/Serial)

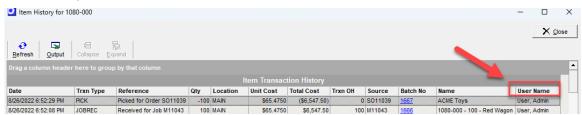

We have added the DBA User ID to inventory transaction screens and data views for improved transaction audits. All existing transactions prior to update will be attributed to the main Admin User.

# **Estimated Cost History (NEW Screen)**

(BOM > Estimated Cost History)

## **Estimated Cost History Summary**

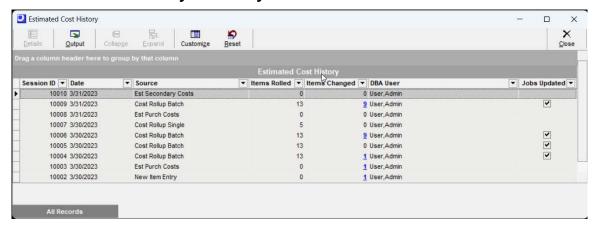

We created a new Estimated History screen with a summary and detail views. This will document changes to Estimated Cost for items. The summary screen will display the number of items that were changed and also the DBA User ID who performed the source transaction. From the Items Changed column you can drill through to the *Estimated Cost History Detail* screen.

### **Estimate Cost History Detail**

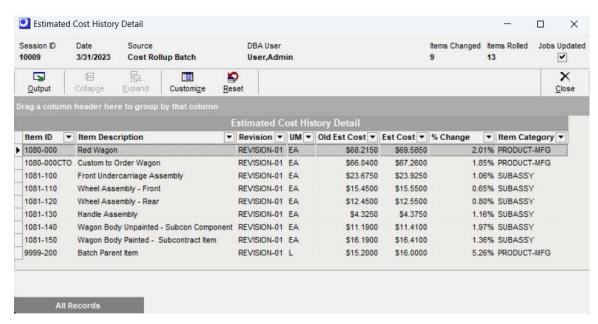

The Estimated Cost History Detail screen is a valuable new tool. After you perform a batch rollup or a mass update of estimated purchase costs, you can quickly assess the scale of your changes and quickly identify unexpected values.

# **Estimated Purchase Costs Improvements**

(BOM > Estimated Purchase Costs)

**New Filter Options** – We added a filter to differentiate items that have a default supplier source versus non-sourced items. The goal should be to have default supplier pricing for all of your purchased items and to regularly update your estimated costs based on your default supplier price

**Est Cost Change History Button** – We added a summary history of your Est Cost batches and the DBA User ID that performed the transactions. You can drill through to the details of the items that changed and quickly view the scale of the changes.

**New Where Used Button** – You can perform a where used inquiry on the item highlighted in the data grid.

**New PO Lines Button** – You can launch a PO Lines Summary Data View on the item highlighted in the data grid. This will help you explore the PO receipt and invoice history for an item.

**New Item ID Link** – We added a new link to the Stock item screen from the Item ID field.

**Est Cost History Change History per Item** – From the last updated column of the grid, you can drill through to the Est Cost changes for any item.

## **Cost Rollup Redesign**

(BOM > Cost Rollup)

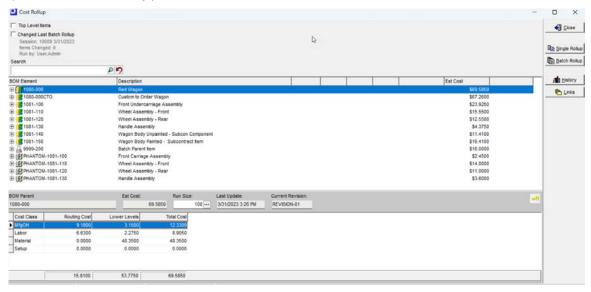

We have streamlined the Cost Rollup screen for improved performance and functionality.

Batch Rollup – We have created a new progress screen for batch rollups.

**Update Est Costs NEW Jobs** -You have the option to apply updated Estimated Costs to all existing NEW status Jobs.

**Review Items Changed** - At the completion of the rollup, you have the opportunity to view the Items that had a change in Estimated Costs.

**Changed Last Batch Rollup Filter** – After a batch rollup is completed, the data grid will display only items that had a change in Estimated Cost.

**History Button** – This provides a summary history of Estimated Cost events for your manufactured items and the DBA User that performed the transaction.

**Links > Est Cost History** – Highlight any item in the data grid and you can Link to the detailed history of Est Cost changes for that item.

# **Estimated Secondary Costs (NEW Screen)**

(BOM > Estimated Secondary Costs)

Estimated Costs for Secondary Outputs are now handled in their own screen and are no longer calculated in the Cost Rollup screen.

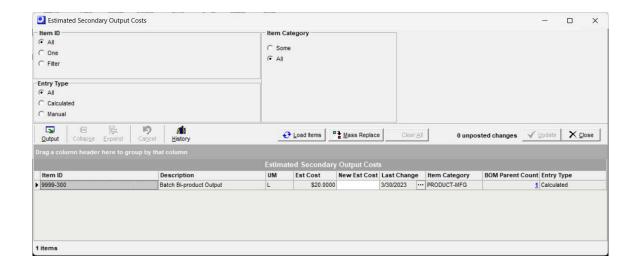

**Auto-Calculated Items** - If a secondary output item is used in a single BOM, you can *Mass Replace* the Estimated Cost and it will be calculated by the system.

**Manual Entry Items** - If the secondary item is used in 2 or more parent BOMs, you can review the *Secondary Output Estimated Cost* screen and manually enter a reasonable Estimated Cost.

**History** - We added a summary history of your Est Cost batches and the DBA User ID that performed the transactions. You can drill through to the details of the items that changed and quickly view the scale of the changes.

**Update Completed** - After you have updated all Est Costs for your secondary items, you should proceed to the *BOM* > *Cost Rollup* and run a batch rollup to update all BOMs where your secondary outputs are defined as component inputs.

# Job Release – New Estimated Job Cost Inquiry Link

(Jobs > Job Control Panel > Release Jobs)

We added a link to the *Job Inquiry* > *Est Job Cost* tab to the Job Release screen. We highly recommend that you review your job costs prior to release to ensure that all estimated costs appear reasonable.

# Job Inquiry - Est Job Costs - Outputs tab (NEW)

(Jobs > Job Inquiry > Est Job Costs > Outputs)

Added a new sub tab for Outputs to the Est Job Costs in the Job Inquiry.

# Where Used - Secondary Outputs

(BOM > Where Used)

Add a new Secondary Output tab to the *Where Used* inquiry. Secondary outputs are now only listed in the BOM Parent tab when it is used as an input in a BOM.

# **BOM Outputs Cost Inquiry (NEW)**

(BOM > Outputs Tab > \$ Button)

Add a new cost inquiry when one or more secondary outputs are defined.

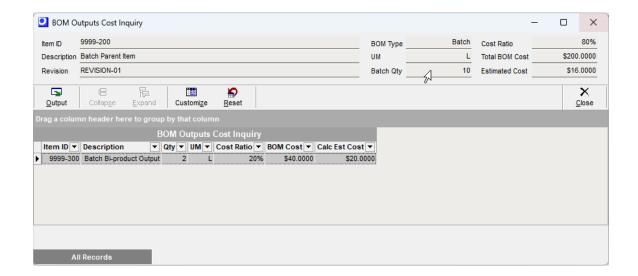

### Costed BOM Report Improvements

(BOM > Reports > Costed BOM)

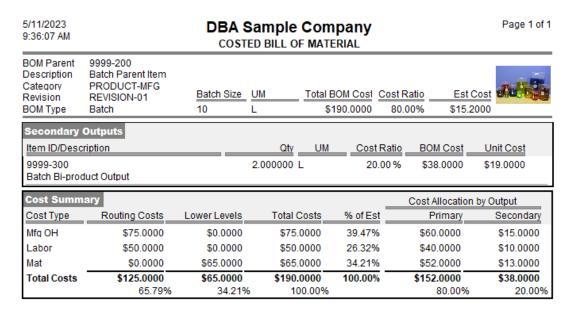

Header – Added the Total BOM Cost for the Batch Qty and the Est Cost for the parent Item.

Cost Summary Batch BOMs - For BOMs with a batch size greater than 1, we will be listing the cost summary values per the total batch quantity instead of the unit cost of the parent.

**Cost Summary Percentages** – We added percentage calculations per cost element to the cost summary section.

**Fixed Components** – We added visibility to the report for fixed components.

### Job Cost Defaults - Update Est Costs at Job Release

(Jobs > Jobs Setup > Job Cost Defaults (formerly Job Cost Basis)

We added an option to update Estimated Costs at the time of Job Release. We recommend that you select this option to better align your estimated costs with your most recent costs.

**Material Costs** – All material components will be updated with the current Item Estimated Cost.

**Routing Labor Costs** - The Work Center shop rates for Setup, Labor, and Mfg Overhead will get refreshed.

We have also clarified the documentation on the Final Job Receipt options in the system. The previous terminology of Actual Job Cost basis was commonly misunderstood by customers. The Actual Job Cost Basis option has been renamed "WIP Balancing Unit Cost" to more accurately reflect its function.

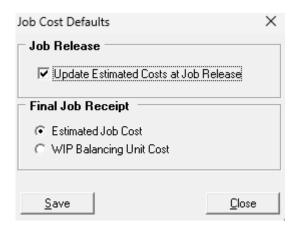

# New Features - Service Pack 402.1.0

#### Invoices Audit – DBA User ID

(Sales>Invoices, Sales Order Inquiry > Invoice Tab, Sales > Data Views > Sales Order Invoices, PO Invoice, Purch > Data View > PO Invoices, AP > Supplier Invoice)

We have added the DBA User ID to the Invoice screens and data views for improved transaction audits. All existing transactions prior to update will be attributed to the main Admin User.

#### **New Screen for Subcontract Costs**

(BOM > Estimated Subcontract Costs)

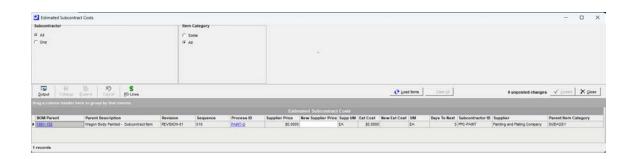

Use this screen to review and update your estimated costs for your Subcontract routing sequences. After posting any changes, you should perform a *BOM* > *Cost Rollup* to properly update your estimated costs for your manufactured items.

## New Capability – Add Standard Items as Secondary Outputs

(BOM > Outputs)

We have added a new capability to add standard purchased items and standard BOM items as secondary outputs in BOMs. This added functionality will allow for dis-assembly BOMs.

## Added link to Sales Order Inquiry from Sales Order screen

(Sales > Sales Order)

You can now access the Sales Order Inquiry from the Links button in the Sales Order.

### **Documentation**

#### Video

Material Costs Workflow

# Screen Help

Cost Rollup

Job Cost Defaults

**Estimated Secondary Costs** 

**Estimated Cost History** 

**Estimated Subcontract Costs** 

Knowledge Base – Cut to Size Materials